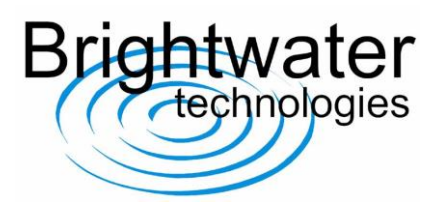

## **Technical user guide-**modification of receiver CAN ID

Default CAN IDs are defined in supporting documentation available for download from Brightwater Technologies website (www.brightwater.co.uk *Technical datasheet-TPMS handset operation guide.pdf*), however alternative CAN IDs can be requested at the time of order or reassigned using a Peak Systems or Vector CAN interface product.

An example procedure for modifying the CAN ID on each sensor is illustrated below.

## **Example modification:**

The interface sends a command to modify the sensor CAN ID, eg: "FC 88 88 55 55 01 ID H ID L"

• To change the front left CAN ID to **02 00** the command is "FC 88 88 55 55 01 **02 00**":

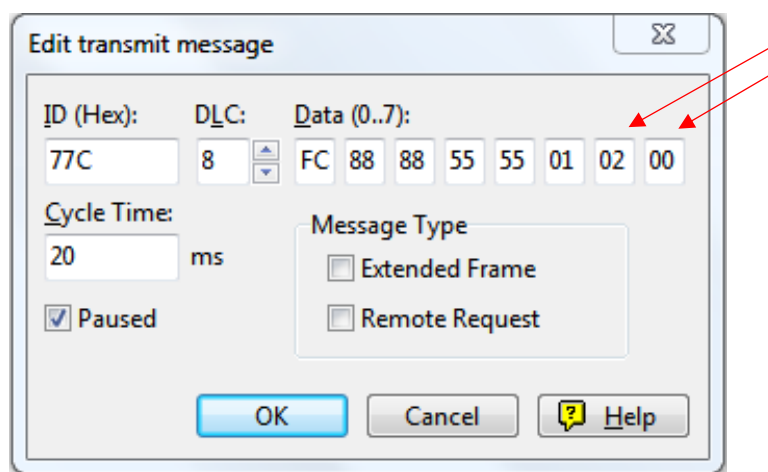

The receiver then sends the same message back to confirm modification has been made.

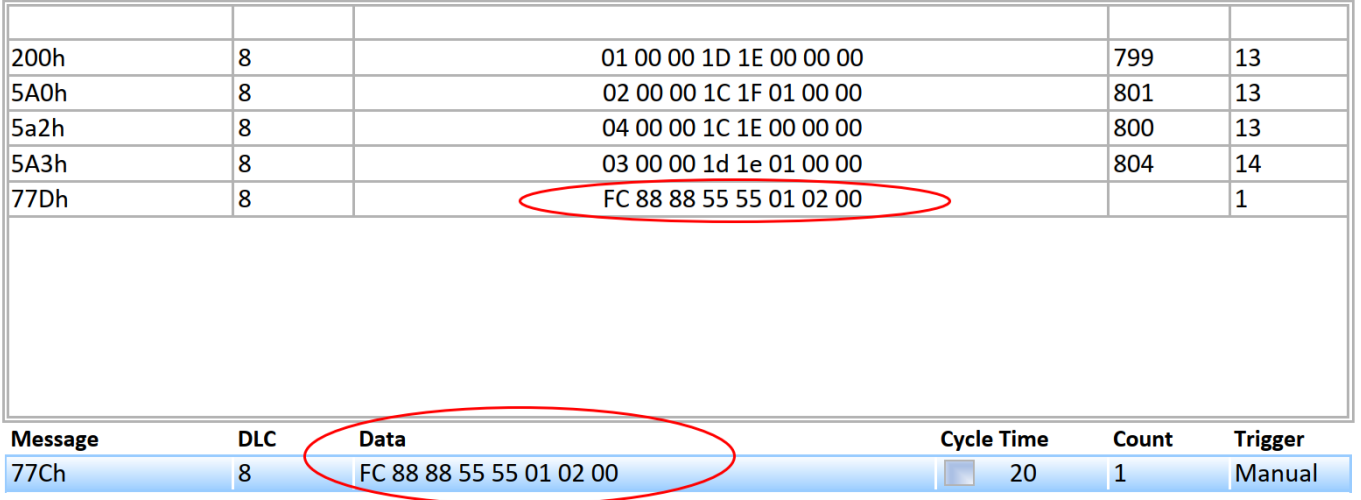

## **Brightwater** Technologies

[www.brightwater.co.uk](http://www.brightwater.co.uk/)

Tel: +44 (0) 1344 888828

Email: [dcaffell@brightwater.co.uk](mailto:dcaffell@brightwater.co.uk)

Unit 6, Curridge Farm Business Park, Long Lane, THATCHAM, RG18 9AA